# **ClointFusion**

**Jan 15, 2022**

### **Contents**

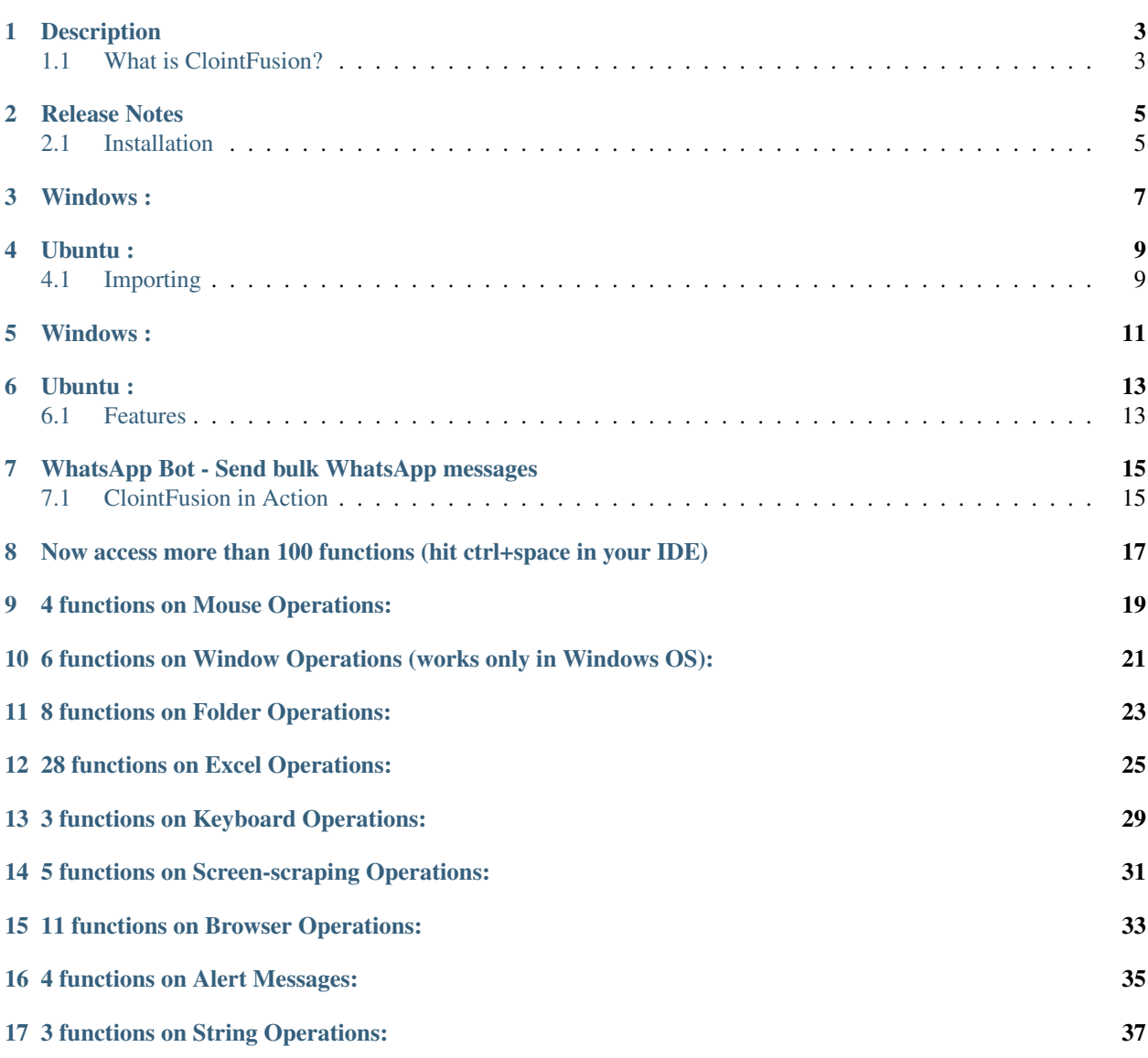

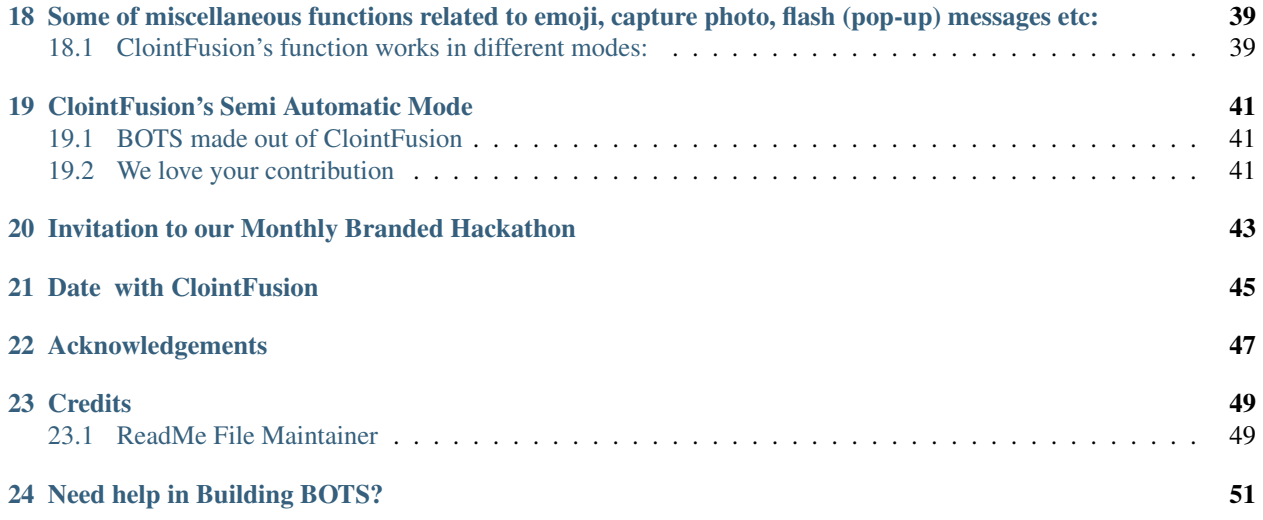

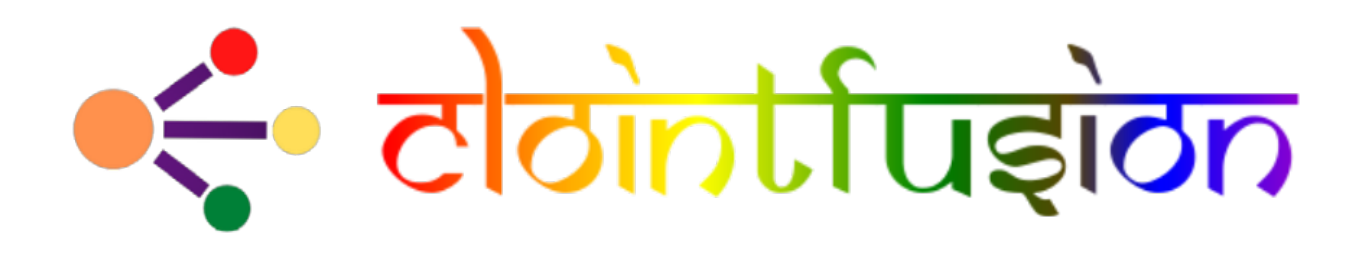

Description

<span id="page-6-0"></span>Cloint India Pvt. Ltd - Python functions for Robotic Process Automation shortly RPA.

### <span id="page-6-1"></span>**1.1 What is ClointFusion?**

ClointFusion is an Indian firm based in Vadodara, Gujarat. ClointFusion is a Python-based RPA platform for developing Software BOTs. Using AI, we're working on Common Man's RPA.

#### **1.1.1 Check out Project Status**

Release Notes

<span id="page-8-0"></span>[Click here for Release Notes](https://github.com/ClointFusion/ClointFusion/blob/master/Release_Notes.txt)

### <span id="page-8-1"></span>**2.1 Installation**

ClointFusion is now supported on Windows / Ubuntu / macOS\* !

### Windows :

<span id="page-10-0"></span>Windows users can download EXE pre-loaded with Python 3.9 and ClointFusion package: <a href=['https:](https://github.com/ClointFusion/ClointFusion/releases/download/v1.0.0/ClointFusion_Community_Edition.exe) [//github.com/ClointFusion/ClointFusion/releases/download/v1.0.0/ClointFusion\\_Community\\_Edition.exe'](https://github.com/ClointFusion/ClointFusion/releases/download/v1.0.0/ClointFusion_Community_Edition.exe) target="\_blank">Windows EXE</a>

OR

- ClointFusion is compatible with both Windows 10 and Windows 11.
- Installing on a Windows PC is a breeze.
- Make certain that Python 3.8 or Python 3.9 is installed.
- Then, from the command prompt, execute the following command.

pip install -U ClointFusion

Ubuntu :

- <span id="page-12-0"></span>• Clointfusion requires sudo rights to install on Ubuntu.
- Additional Linux packages must be installed before Clointfusion can be installed.
- Make certain that Python 3.8 or Python 3.9 is installed.
- Then, from the command prompt, execute the following command.

```
sudo apt-get install python3-tk python3-dev
sudo pip3 install ClointFusion
```
### <span id="page-12-1"></span>**4.1 Importing**

*ClointFusion can be accessed using one of two methods.*

Windows :

<span id="page-14-0"></span>• Terminal : Opens a Python interpreter with "import ClointFusion as cf " pre-loaded

cf\_py

• Code Editor or IDE : Import ClointFusion first, and then run the file in Python.

# cf\_bot.py **import ClointFusion as cf**

cf.browser\_activate()

python cf\_bot.py

Ubuntu :

<span id="page-16-0"></span>• Terminal : Opens a Python interpreter with the "import ClointFusion as cf" pre-loaded and the required sudo privileges.

sudo cf\_py

• Code Editor or IDE : Run the file with sudo permissions.

# cf\_bot.py **import ClointFusion as cf**

cf.browser\_activate()

sudo python3 cf\_bot.py

### <span id="page-16-1"></span>**6.1 Features**

*ClointFusion's Voice-Guided, Fully Automated Self-Test.*

When you import ClointFusion for the first time, or upgrade to a new version, you'll be prompted with the "Cloint-Fusion's Automated Self-Test" which highlights all of ClointFusion's 100+ features in action on your computer while also confirming ClointFusion's compatibility with your PC's settings and configurations. Once you have successfully completed the self-test, you will receive an email with a self-test report.

Below is the speed up version of self-test.

[Click here to watch the Self-Test in Action.](https://user-images.githubusercontent.com/67296473/139620682-d63f6ee6-a3f5-4ca9-9ea9-23216e571e3e.mp4)

#### • DOST : Your friend in automation || Build RPA Bots without Code

DOST is an interactive Blockly based no-code BOT Builder platform built and optimized for ClointFusion-based BOT building. We feel that automation is important for people other than programmers. Using DOST, even a common man can create a BOT in minutes.

#### Advantages of DOST

- Easy to Use.
- Build BOT in minutes.
- No prior Programming knowledge needed.

#### **6.1.1 Launch DOST client**

#### **Windows**

Open your favorite browser and go to *https://dost.clointfusion.com* and start building bots.

Note : Make sure ClointFusion Tray is present or open terminal and type *cf\_tray* to activate ClointFusion Tray menu.

#### **Ubuntu**

Open your favorite terminal and type sudo dost and then type python3 dost.py.

• Want to change the chrome profile ?

– Usepython3 dost.py "Profile 1"

#### Build BOT with DOST : [DOST Website](https://dost.clointfusion.com/)

#### **BOL : Your automation voice based assistant**

BOL is voice based automation assistant designed to execute BOTs build out of ClointFusion without any human computer interaction.

#### **Usage of BOL**

Open your favorite terminal and type bol or sudo bol for ubuntu users. Within a moment, a personalized Virtual Assistant will be at your service.

*Note: bol is currently in development stage. More functionalities are yet to be added.*

#### **WORK - The Work Hour Monitor**

WORK is an intelligent application that detects each and every work you do in your PC and displays a detailed work report.

#### Usage of WORK

Open your favorite terminal and type cf\_work. A detailed work report will be displayed.

\*Note: All the information that is being collected by ''WORK'' is stored in a securely maintained database in your system.\*

### <span id="page-18-0"></span>WhatsApp Bot - Send bulk WhatsApp messages

ClointFusion's "WhatsApp Bot" is an automated utility tool that allows you to send many customized messages to your contacts at once.

Usage of WhatsApp Bot:

Open your favorite terminal and type cf\_wm, and give path of the excel, or cf\_wm -e excel\_path.xlsx [Click here to watch the WhatsApp Bot in Action.](https://user-images.githubusercontent.com/67296473/139722199-37036526-2b1c-4120-a12d-bde3df2eb0d7.mp4)

### <span id="page-18-1"></span>**7.1 ClointFusion in Action**

## <span id="page-20-0"></span>**Now access more than 100 functions (hit ctrl+space in your IDE)**

\*TIP: You can find and inspect all of ClointFusion's functions using only one function i.e., ''find()''. Just pass the partial name of the function.\*

cf.find("sort")

cf.find("gui")

# CHAPTER<sup>9</sup>

## 4 functions on Mouse Operations:

<span id="page-22-0"></span>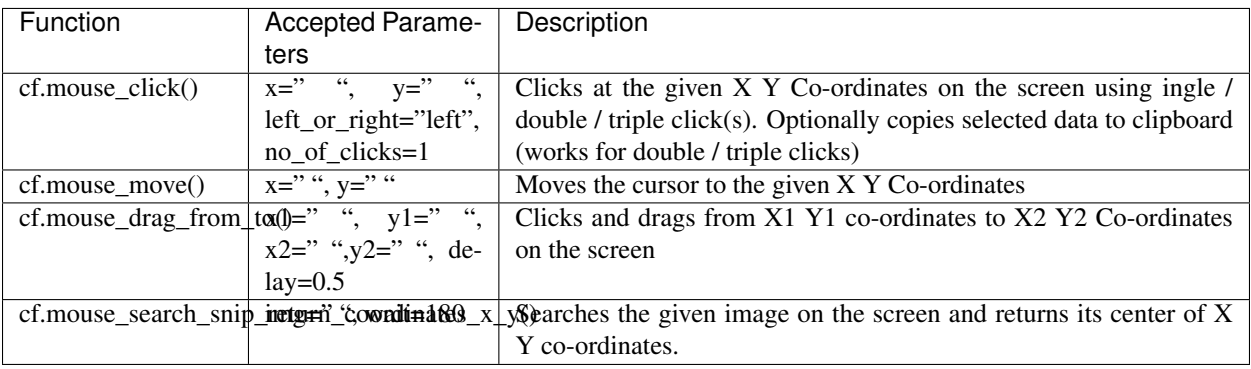

## <span id="page-24-0"></span>6 functions on Window Operations (works only in Windows OS):

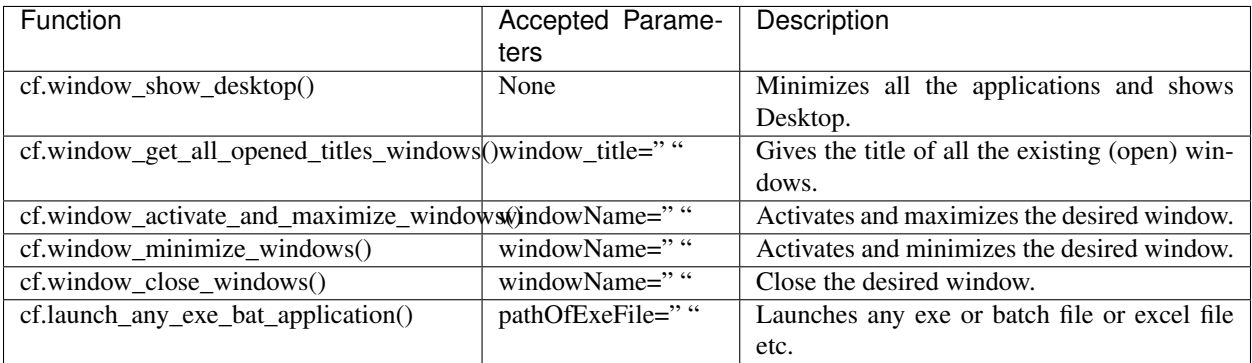

## 8 functions on Folder Operations:

<span id="page-26-0"></span>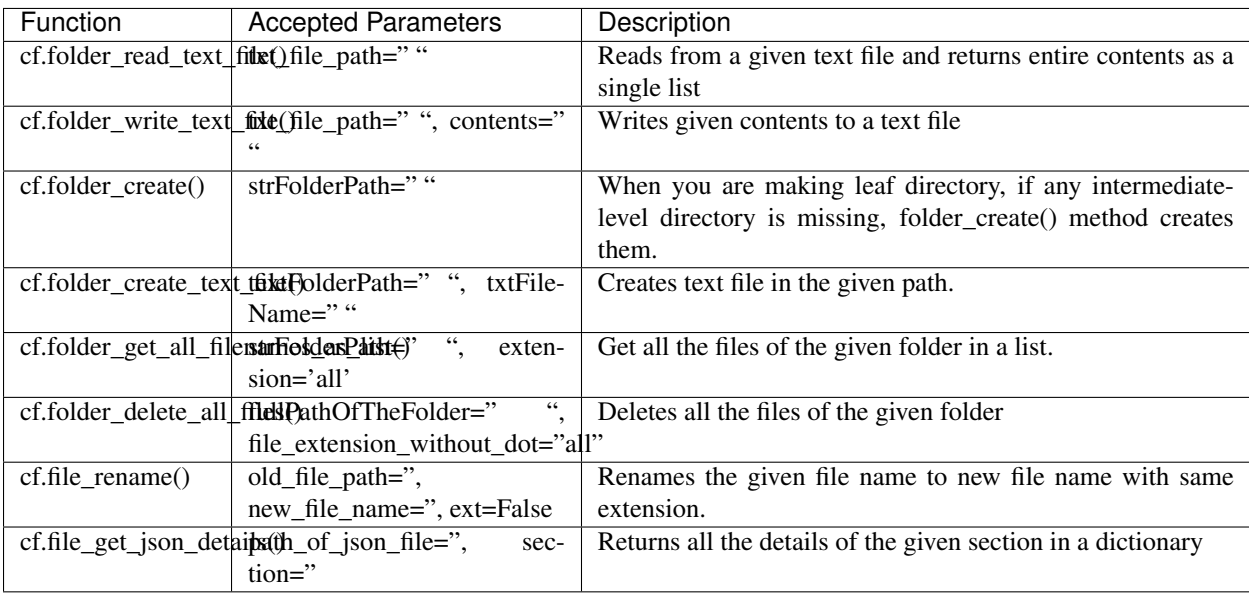

## 28 functions on Excel Operations:

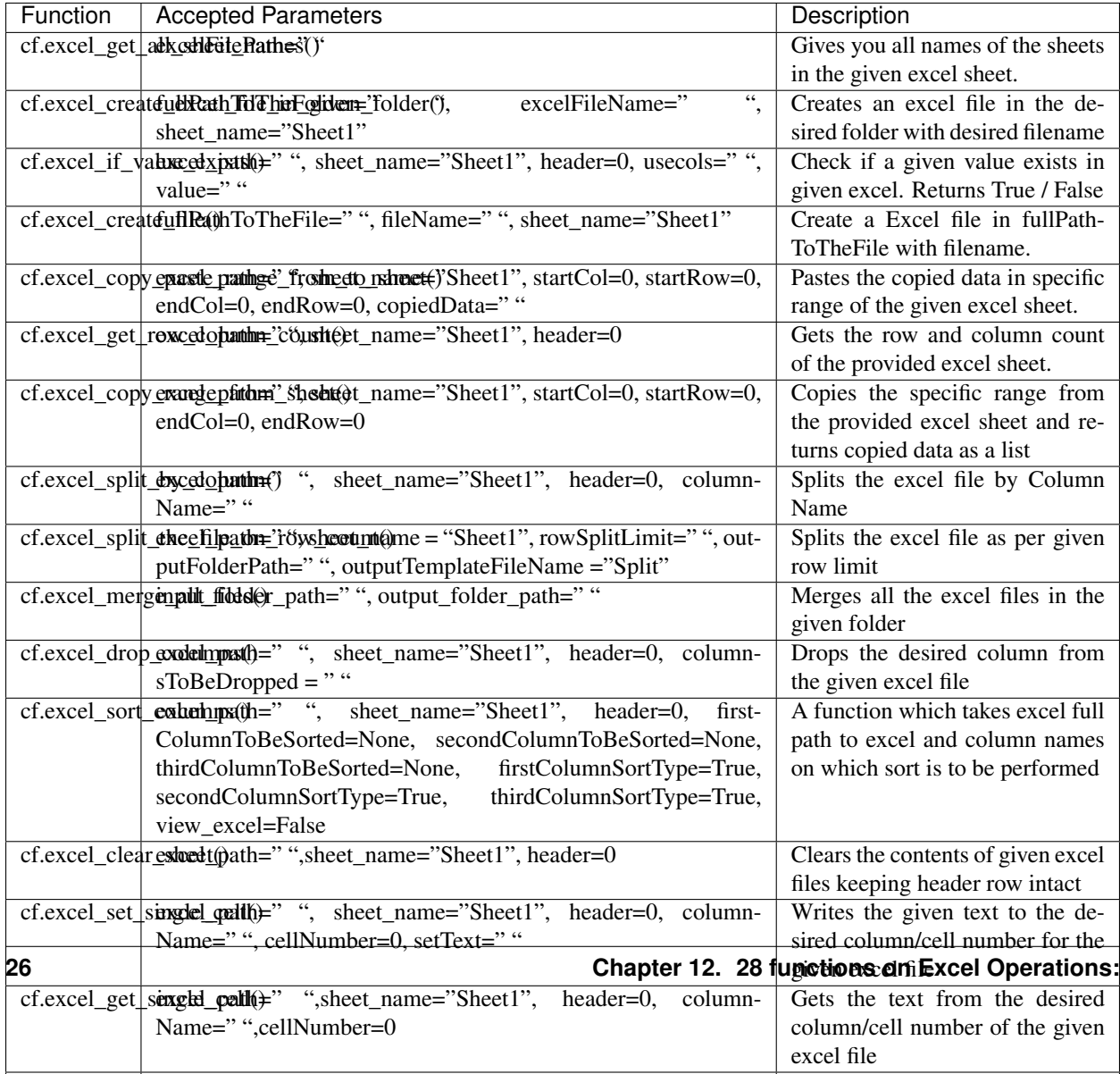

cf.excel\_excel\_path=" ",sheet", header="Sheet", header="Sheet", header="Sheet", header=0, header=0, header=0,

## 3 functions on Keyboard Operations:

<span id="page-32-0"></span>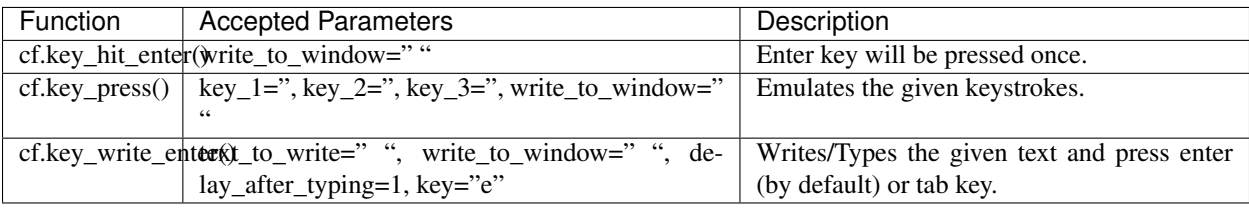

## <span id="page-34-0"></span>5 functions on Screen-scraping Operations:

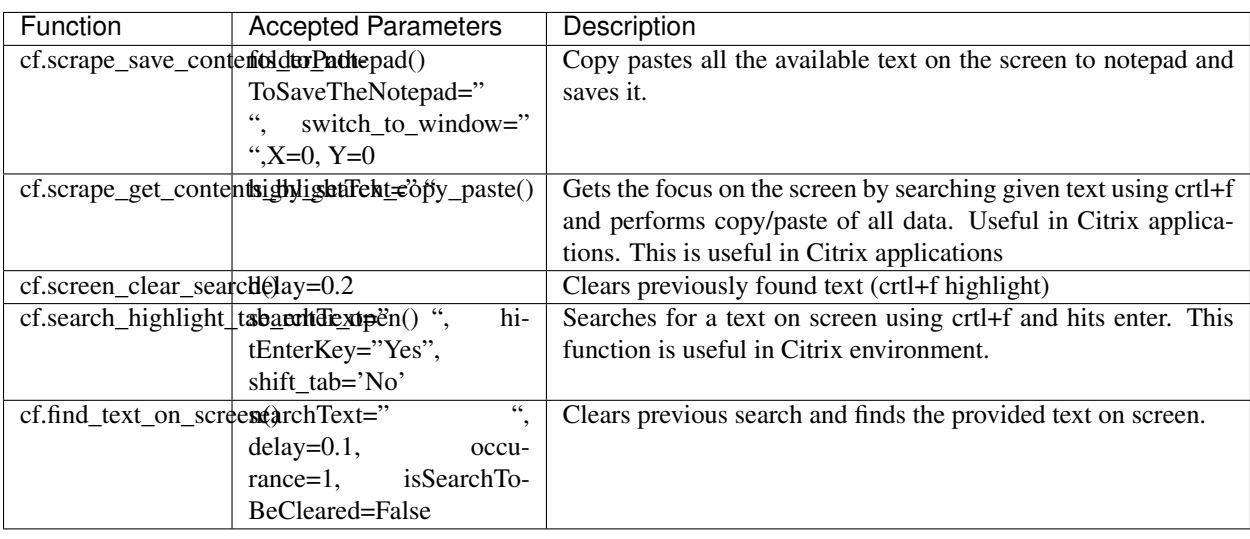

<span id="page-36-0"></span>11 functions on Browser Operations:

## 4 functions on Alert Messages:

<span id="page-38-0"></span>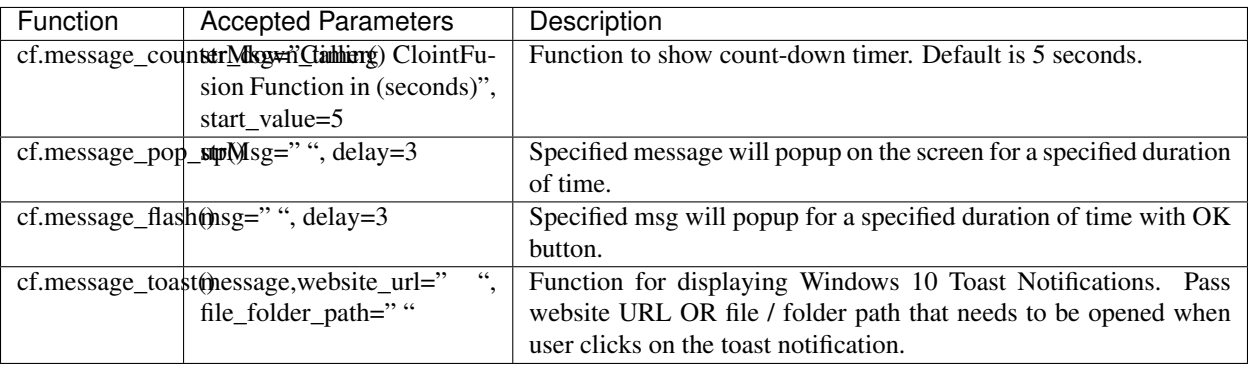

## 3 functions on String Operations:

<span id="page-40-0"></span>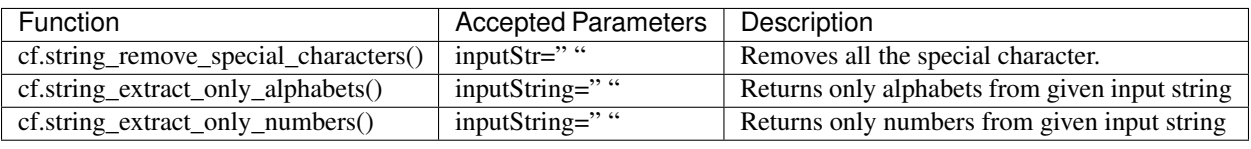

## <span id="page-42-0"></span>Some of miscellaneous functions related to emoji, capture photo, flash (pop-up) messages etc:

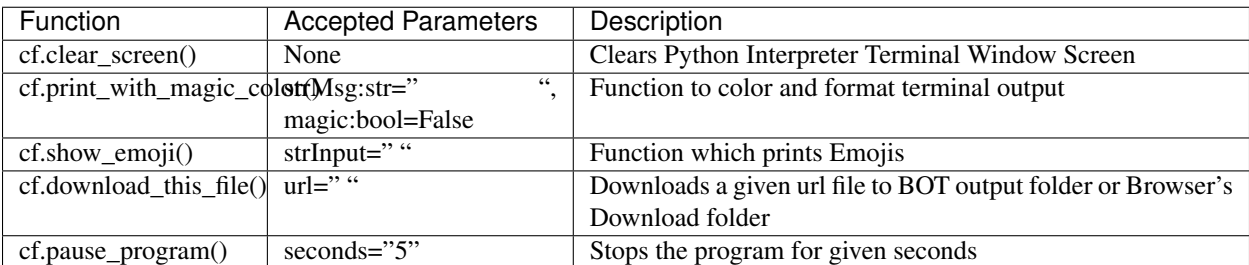

### <span id="page-42-1"></span>**18.1 ClointFusion's function works in different modes:**

### ClointFusion's Semi Automatic Mode

- <span id="page-44-0"></span>1. If you pass all the required parameters, function works silently. So, this is expert (Non-GUI) mode. This mode gives you more control over the function's parameters.
- 2. If you do not pass any parameter, GUI would pop-up asking you the required parameters. Next time, when you run the BOT, based upon your configuration, which you get to choose at the beginning of BOT run:
	- If Semi-Automatic mode is OFF, GUI would pop-up again, showing you the previous entries, allowing you to modify the parameters.
	- If Semi-Automatic mode in ON, BOT works silently taking your previous GUI entries.
	- Toggle Semi-Automatic mode by using the following command

```
cf.ON_semi_automatic_mode # To turn ON semi automatic mode
cf.OFF_semi_automatic_mode # To turn OFF semi automatic mode
```
3. GUI Mode is for beginners. Anytime, if you are not getting how to use the function, just call an empty function (without parameters) and GUI would pop-up asking you for required parameters.

### <span id="page-44-1"></span>**19.1 BOTS made out of ClointFusion**

#### **19.1.1 Outlook Email BOT implemented using ClointFusion**

### <span id="page-44-2"></span>**19.2 We love your contribution**

Contribute to us by giving a star, writing articles on ClointFusion, giving comments, reporting bugs, bug fixes, feature enhancements, adding documentation, and many other ways.

### <span id="page-46-0"></span>Invitation to our Monthly Branded Hackathon

We also invite everyone to take part in our monthly branded event, the ClointFusion Hackathon, and stand a chance to work with us.

Checkout our Hackathon Website for more details here: [ClointFusion Hackathon](https://sites.google.com/view/clointfusion-hackathon)

Date with ClointFusion

<span id="page-48-0"></span>This an initiative for fast track entry into our growing workforce. For more details, please visit: [Date with ClointFusion](https://lnkd.in/gh_r9YB)

## Acknowledgements

<span id="page-50-0"></span>We sincerely thanks to all it's dependent packages for the great contribution, which made ClointFusion possible! Please find all the dependencies [here](https://openbase.com/python/ClointFusion/dependencies)

**Credits** 

### <span id="page-52-1"></span><span id="page-52-0"></span>**23.1 ReadMe File Maintainer**

Need help in Building BOTS?

<span id="page-54-0"></span>Write us at [ClointFusion@cloint.com](mailto:ClointFusion@cloint.com)